# **Aplikace pro konkurenční zpravodajství stavební společnosti**

**Bakalářská práce**

Vedoucí práce: vedouci prace.<br>Ing. Pavel Turčínek, Ph.D. Erika Seďová

Brno 2015

Ráda bych poděkovala svému vedoucímu bakalářské práce panu Ing. Pavlu Turčínkovi, Ph.D. za cenné rady a metodickou pomoc. Dále firmě MSO servis, která mi poskytla přístup k datům.

### **Čestné prohlášení**

Prohlašuji, že jsem tuto práci: **Aplikace pro konkurenční zpravodajství stavební společnosti**

vypracovala samostatně a veškeré použité prameny a informace jsou uvedeny v seznamu použité literatury. Souhlasím, aby moje práce byla zveřejněna v souladu s § 47b zákona č. 111/1998 Sb., o vysokých školách ve znění pozdějších předpisů, a v souladu s platnou *Směrnicí o zveřejňování vysokoškolských závěrečných prací.*

Jsem si vědoma, že se na moji práci vztahuje zákon č. 121/2000 Sb., autorský zákon, a že Mendelova univerzita v Brně má právo na uzavření licenční smlouvy a užití této práce jako školního díla podle § 60 odst. 1 Autorského zákona.

Dále se zavazuji, že před sepsáním licenční smlouvy o využití díla jinou osobou (subjektem) si vyžádám písemné stanovisko univerzity o tom, že předmětná licenční smlouva není v rozporu s oprávněnými zájmy univerzity, a zavazuji se uhradit případný příspěvek na úhradu nákladů spojených se vznikem díla, a to až do jejich skutečné výše.

Brno, 13. května 2015

#### **Abstract**

Seďová, E. Competitive Intelligence for building company. Bachelor thesis. Brno: Mendel University, 2015.

The bachelor thesis deals environment of competitive intelligence. It describes information sources and processes of competitive intelligence. This thesis proposes structure of system for competitive intelligence in building company. The proposed structure was implemented by web application.

### **Key words**

Competitive Intelligence(CI), information of technology, information processing, management processing, sources of competitive intelligence, web application.

### **Abstrakt**

Seďová, E. Konkurenční zpravodajství pro stavební firmu. Brno: Mendelova univerzita v Brně, 2015

Bakalářská práce mapuje prostředí konkurenčního zpravodajství. Popisuje informační zdroje a procesy konkurenčního zpravodajství. Práce navrhuje strukturturu systému pro konkurenční zpravodajství ve stavební firmě. Navrhnutá struktura byla implementována formou webové aplikace.

### **Klíčová slova**

Konkurenční zpravodajství, informační technologie, zpracování informací, řízení informací, zdroje pro konkurenční zpravodajství, webová aplikace.

# **Obsah**

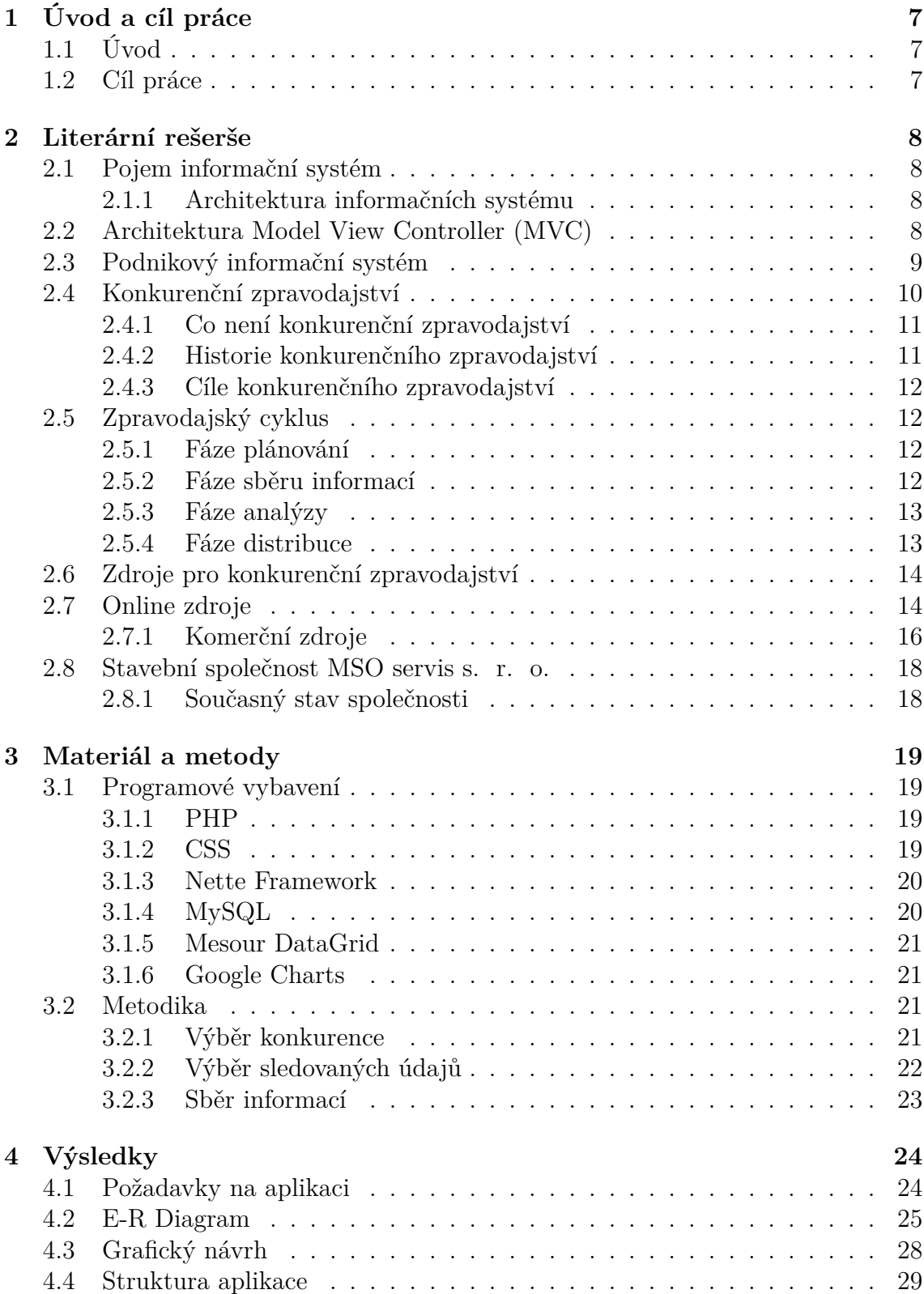

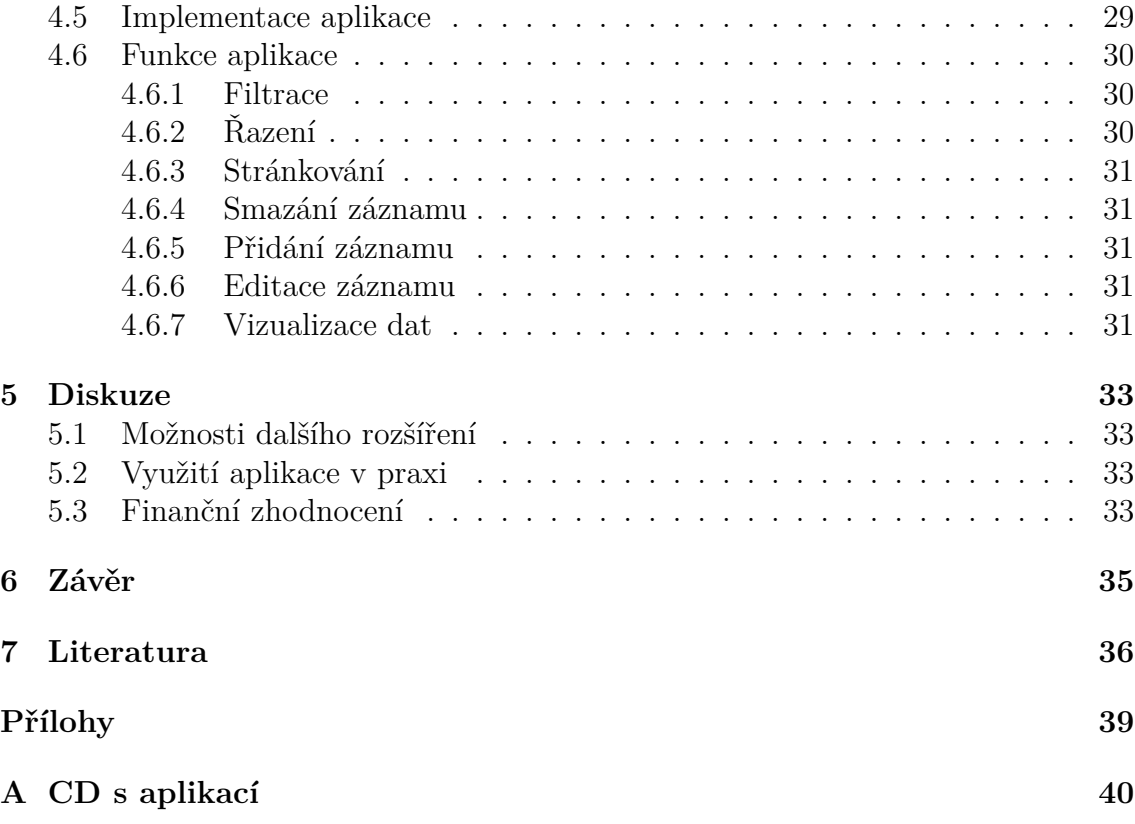

# **1 Úvod a cíl práce**

## **1.1 Úvod**

V dnešní době je pro firmy velmi důležité si uvědomovat své okolí a umět na něj reagovat. Nejedná se pouze o otázku jednoho oboru, konkurenční boj prochází napříč všemi obory. Není tomu jinak i ve stavebním odvětví.

Konkurenční prostředí je veliké, proto je nutné sledovat konkurenci a uchovávat si informace o ní. Bez těchto informací budou firmy ztracené v oblasti rozhodování a nebudou umět rychle reagovat na vývoj konkurentů. Zatímco konkurence poroste, firma se bude trápit s tím, jakým směrem se má dál ubírat.

Naopak díky informacím získaných z konkurenčního prostředí, vrcholoví manažeři budou moci měnit taktiky a strategie společnosti podle vývoje trhu a rychle reagovat na změny konkurence.

Pro pochopení konkurenčního zpravodajství je užitečné znát, že konkurenční zpravodajství není špionáží, informace o konkurentech jsou získávané etickou formou. Nejvíce informacím lze najít na Internetu. Nelze, ale věřit všem zdrojům a všem informací. Úkolem zpravodajství také je, aby ohodnotil pravdivost zdrojů a získaných informací.

K tomu, aby firmy získaly konkurenční zpravodajství, si kupují drahá řešení. Na trhu existují aplikace, které si firmy mohou koupit. Za pomocí těchto aplikací sledují vybranou konkurenci. Otázkou je zda opravdu firmy potřebují tato drahá řešení a nedá se sledovat konkurence jinak, za pomocí svých vlastních zdrojů s minimálními náklady. Odpovědí na tuto otázku se zabývá praktická část této práce.

Sledování konkurentů není pouze současným boomem, ale jedná se o dlouhodobý trend, který čím dál více zapouští kořeny i u ekonomických subjektů v České republice.

### **1.2 Cíl práce**

Cílem práce je prozkoumat možnosti konkurenčního zpravodajství stavební firmy a zjištěné poznatky aplikovat v praxi.

K dosažení cíle je potřeba navrhnout řešení, která stavební společnosti pomohou ve sledování svých konkurentů v oblastech, jež ji nejvíce zajímají. Dále prozkoumat možnosti čerpání informací z různých zdrojů a nalézt způsob, jak získané informace prezentovat uživatelům.

Za pomocí těchto řešení bude stavební firma mít přehlednou aplikaci, která bude uchovávat informace o svých konkurentech a o zakázkách, které firma nevyhrála.

Dále bude mít firma díky aplikaci všechny informace přehledně dostupné na jednom místě. Cílem je také firmě ušetřit čas s vyhledáváním informací a hlavně jí poskytnout konkurenční výhodu.

## **2 Literární rešerše**

### **2.1 Pojem informační systém**

Vymětal (2009) definuje informační systém (dále IS) jako uspořádání vztahů mezi lidmi, datovými a informačními zdroji a procedurami jejich zpracování za účelem dosažení stanovených cílů.

Rábová (2008) popisuje IS jako komplex informací, lidí, použitých informačních technologií, organizace práce, řízení chodu systému a konečně technických prostředků a metod, jenž slouží pro sběr, přenos, uchování a dalšího zpracování dat za účelem tvorby a prezentace informací.

Hronek (2007) definuje IS jako systém umožňující účel uspořádání sběru, uchování, zpracování a poskytování informací.

### **2.1.1 Architektura informačních systému**

Aby informační systém byl úspěšný, je třeba použít vhodnou architekturu informačního systému. Architektura IS je model uspořádání systému, ve kterém jsou zachyceny komponenty, okolí systému a vazby mezi nimi.

Výhodou architektury IS je užití jako vhodného komunikačního prostředku mezi vedením, analytiky a programátory, možnost zachycení předpokládané změny v IS, zohlednění požadavků na systém a tvorba stabilního rámce IS. (Bruckner, 2012)

Architektury informačního systému lze rozdělit na globální architektury IS a dílčí architektury IS.

**Globální architektury IS** mapují hrubý návrh informačního systému podniku, zachycují komponenty podniku a vazby mezi nimi.

**Dílčí architektura IS** navazuje na globální architekturu. Na jejím základě rozpracovává systém z různých hledisek a zachází více do detailů. (Rábová, 2008)

### **2.2 Architektura Model View Controller (MVC)**

Aplikace informačních systémů jsou často založeny na architektuře Model-View-Controller (viz Obrázek 1). Tato architektura se typicky používá u aplikací, kde uživatel přistupuje k datům, modifikuje je nebo ukládá do databáze. MVC je součástí populárních webových frameworků (např. Nette, Zend nebo Ruby on Rails).

MVC architektura vznikla z potřeb oddělit logickou část systému (model) od grafického uživatelského rozhraní (view) a od kódu controlleru.

### **Model**

Model obsahuje logickou část celé aplikace. Jeho úkolem je přijmout parametry a vydat data. Jakákoliv akce vytvořena uživatelem představuje akci modelu. Akcí uživatele je například přihlášení do systému, úprava údajů v databázi, výpis dat z databáze atd. Model neví o existenci view nebo controlleru.

### **View**

View, nebo-li pohled má za úkol zobrazit výstup uživateli na základě jeho požadavků. View není pouze šablona, ale i zobrazovač výstupu. Minimální část logiky, co je u view použita slouží pro zobrazení výpisu. Výsledkem je HTML stránka, kterou uživatel vidí ve svém prohlížeči.

### **Controller**

Controller je prostředník mezi view a modelem. Role controlleru je udržet celý systém pohromadě tak, aby fungoval. Controller zpracovává požadavky uživatele a na jejich základě zavolá model, poté požadá view o vykreslení dat. (Čápek, 2013)

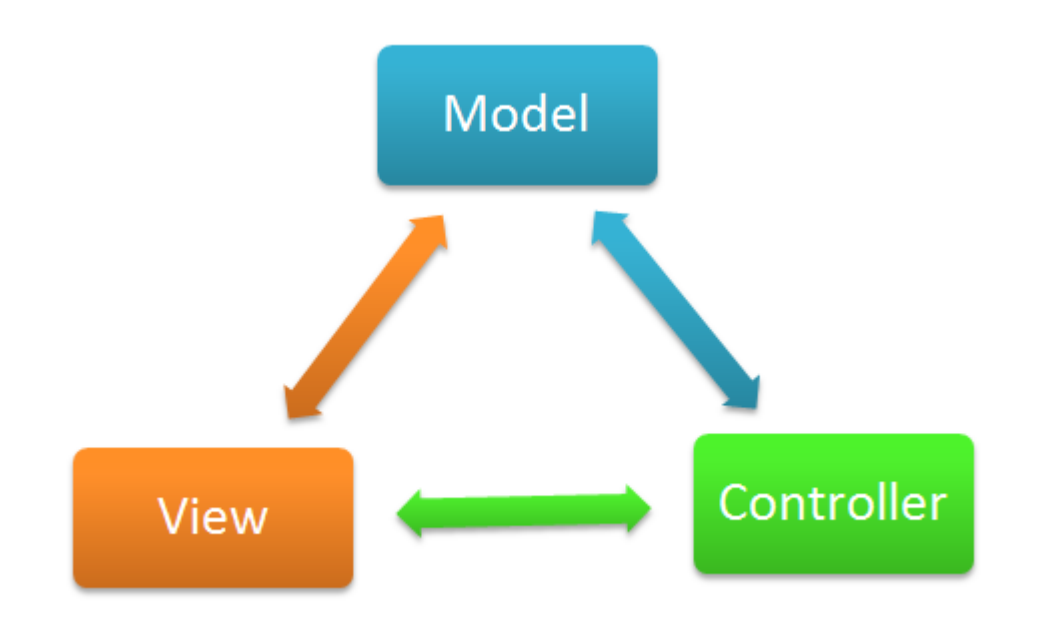

Obrázek 1: Architektura MVC.

### **2.3 Podnikový informační systém**

Informační systémy jsou dnes nedílnou součástí podniků. Tyto informační systémy jsou označovány za podnikové informační systémy. (Danel,2011)

V podnikových informačních systémech se setkáváme s celou řadou aplikací, které se liší svou funkcionalitou, použitou technologií a také tím pro jakého uživatele jsou určeny. Tyto systémy lze rozdělit do několika kategorií (Danel, 2011) :

- **Enterprise Resource Planning (ERP)** ERP je podnikový systém, jenž slouží pro podporu klíčových procesů v podniku. Typicky se jedná o procesy týkající se výroby, logistiky, distribuce, správy majetku, prodeje, účetnictví a údržby.
- **Manufacture Execution System (MES)**

MES je podnikový systém, jehož cílem je řízení výroby. Umožňuje poskytovat informace pro zoptimalizování výroby.(Danel, 2011)

### • **Customer Relationship Management (CRM)**

CRM je podnikový systém pro podporu řízení vztahů se zákazníky. CRM řeší, jak zachytit ziskové zákazníky, zjistit informace o stávajících a budoucích zákaznících a jaký typ komunikačního nástroje zvolit pro komunikaci se zákazníkem. Primární cílem je zaznamenat informace o zákaznících podniku.(Rábová, 2008)

### • **Enterprise Content Management (ECM)**

ECM je podnikový systém, který slouží pro správu informací podniku. ECM se zabývá veškerým informačním obsahem, který putuje do společnosti nebo kterým je společnost sama autorem. Systém klade důraz na správnost, dostupnost a zabezpečení informací. (Danel, 2011)

### • **Enterprise Asset Management (EAM)**

EAM je podnikový systém určený pro správu a řízení podnikových zdrojů. (Danel, 2011)

### • **Human Resource Management (HRM)**

HRM je podnikový systém, který řeší personalistiku podniku. Cílem HRM je najít a udržet klíčové zaměstnance, řešit otázky mzdy, docházky, výběrového řízení, lékařských vyšetření a dalších úkonů, které spadají do problematiky personalistiky. (Rábová, 2008)

### • **Supply Chain Management (SCM)**

SCM je podnikový systém pro řízení dodavatelského řetězce. (Bruckner, 2012)

Vedle výše zmíněných informačních systémů se pak realizuje celá řada dalších informačních systémů, které mají vliv na chod podniku. Jedním z nich je informační systém pro podporu rozhodování v závislosti na konkurenci. Tento systém je pak označen jako systém Konkurenčního zpravodajství.

### **2.4 Konkurenční zpravodajství**

Pojem *konkurenční zpravodajství* byl přeložen z anglického slovního spojení Competitive Intelligence (zkratka CI). V České republice se lze setkat s oběma slovními spojeními. Konkurenční zpravodajství nemá přesně stanovenou definici, proto ho autoři definují různě.

Molnár (2009) definuje konkurenční zpravodajství jako shromažďování informací o konkurenci, které jsou často roztroušeny v různých zdrojích (vybrané tržní subjekty, stát, legislativa, politické a demografické okolí apod.) a teprve tím, že jsou dány dohromady, je získán ten správný a úplný obraz o konkurenci a možnostech jejího dalšího vývoje. Je to proces analýzy a syntézy informací a jejich transformace do strategického rozhodnutí.

Konkurenční zpravodajství lze také definovat jako systematický a etický proces sbírání, analyzování a řízení informací, které mohou mít vliv na plány, rozhodování a operace společnosti. (Miller, 2001)

Rauch (2006) označuje konkurenční zpravodajství za soubor legálních a etických aktivit, jejichž cílem je poskytování informací nutných pro rozhodování ekonomických subjektů v podmínkách legitimního konkurenčního boje, nejedná se o špionáž.

### **2.4.1 Co není konkurenční zpravodajství**

Spousta lidí si pod pojmem konkurenční zpravodajství představí špiona nasazeného u konkurenční firmy. Ovšem skutečnost je jiná, protože je nutné vyzdvihnout to, že konkurenční zpravodajství je zcela legální činnost.

Z důvodu případné mylné interpretace Společnost Fuld & Company vymezila seznam věcí, za které se nedá považovat konkurenční zpravodajství(fuld.com, 2003):

### • **Není špionáží**

Konkurenční zpravodajství je uznávanou strategií, taktickým průzkumem a návrhem analýz pro identifikování hrozeb a příležitostí podniku.

#### • **Není křišťálovou koulí**

Konkurenční zpravodajství je proces, jehož cílem je upozornit vedení podniku a udávat výhledová data krátkého i dlouhého období.

#### • **Není jednoduché vyhledávání na Googlu**

Konkurenční zpravodajství identifikuje nedostatky konkurence a určuje strategie.

### • **Není univerzální pro všechny**

Konkurenční zpravodajství přichází v mnoha formátech – některé formáty mohou být formální a strukturované, jiné naopak neformální.

#### • **Není řízen hardwarem nebo softwarem**

Konkurenční zpravodajství je řízeno managementem.

#### **2.4.2 Historie konkurenčního zpravodajství**

Historický vývoj konkurenčního zpravodajství lze rozdělit do tří hlavních proudů. První zmínky konkurenčního zpravodajství se objevují již v období 500 let před naším letopočtem, a to souborem esejí Umění války, jenž byl sestaven legendárním vojevůdcem Sun Tzu. Eseje popisují vojenské taktiky a strategie, jedná se tedy o vojenské zpravodajství.

Druhý proud přichází v době druhé světové války. Zde je konkurenční zpravodajství propojeno hlavně s národní bezpečností a politickými tématy této doby.

Třetí proud je pro konkurenční zpravodajství zlomový. Do centra pozornosti se dostává organizace podnikání, díky velkému nárůstu japonského průmyslu v 80.

letech, který zapříčinil zaplavení japonských výrobků na amerických trzích. Amerika byla překvapena a nebyla připravena na tuto situaci okamžitě zareagovat. Na tento popud se začíná formovat konkurenční zpravodajství, tak jak ho známe dnes. (Prescott, 1995)

Od roku 1986 funguje nezisková organizace "Society of Competitive Intelligence Professionals" (SCIP), která sdružuje odborníky z oboru a vytváří oborové standardy. V České republice v roce 2005 vzniklo občanské sdružení SCIP CZECH, za účelem sdružování zájemců o tento obor.

### **2.4.3 Cíle konkurenčního zpravodajství**

Cílem konkurenčního zpravodajství je poskytovat hlavním manažerům informace, které jsou pro ně klíčové z důvodu plánování podnikatelských taktik a strategii. (Molnár, 2009)

Konkurenční zpravodajství řeší, jak dohnat a předehnat konkurenci, nenechat se překvapit a mít ve správnou dobu ty správné informace.(Papík, 1998 )

Díky konkurenčnímu zpravodajství se společnosti mohou připravit na nastávající změny na trhu a dokáží předvídat další kroky svých konkurentů, či rozpoznat blížící se hrozby. Síla konkurenčního zpravodajství spočívá také v podpoře rozhodování.

### **2.5 Zpravodajský cyklus**

K tomu, aby podnik získal důležité znalosti, musí neustále a systematicky zpracovávat informace. Postup zpracování informací definuje cyklus konkurenčního zpravodajství, který se skládá ze čtyř postupně navazujících fází (viz obrázek 2). (Molnár, 2009)

### **2.5.1 Fáze plánování**

Fáze plánování jasně identifikuje informační potřeby a formuluje zadání. V první fázi je nutné, co nejpřesněji zformulovat zadání. Informační potřeby se identifikují za pomocí aktivního dialogu pracovníků konkurenčního zpravodajství s uživateli. Nejčastěji se jedná o kompetentní manažery, kteří na základě získaných informací musí provést rozhodnutí.

Před vlastním zadáním jakéhokoliv požadavku musí být všem zúčastněným jasné, pro koho je výstup informací určen, co má být předmětem zpravodajství, jaký je důvod konkurenčního zpravodajství a jakou formou je zpravodajství požadováno.(Molnár, 2009)

### **2.5.2 Fáze sběru informací**

Fáze sběru informací je kritickým krokem konkurenčního zpravodajství, protože nelze přesně určit, kdy tato fáze končí a kdy začíná fáze analýzy.

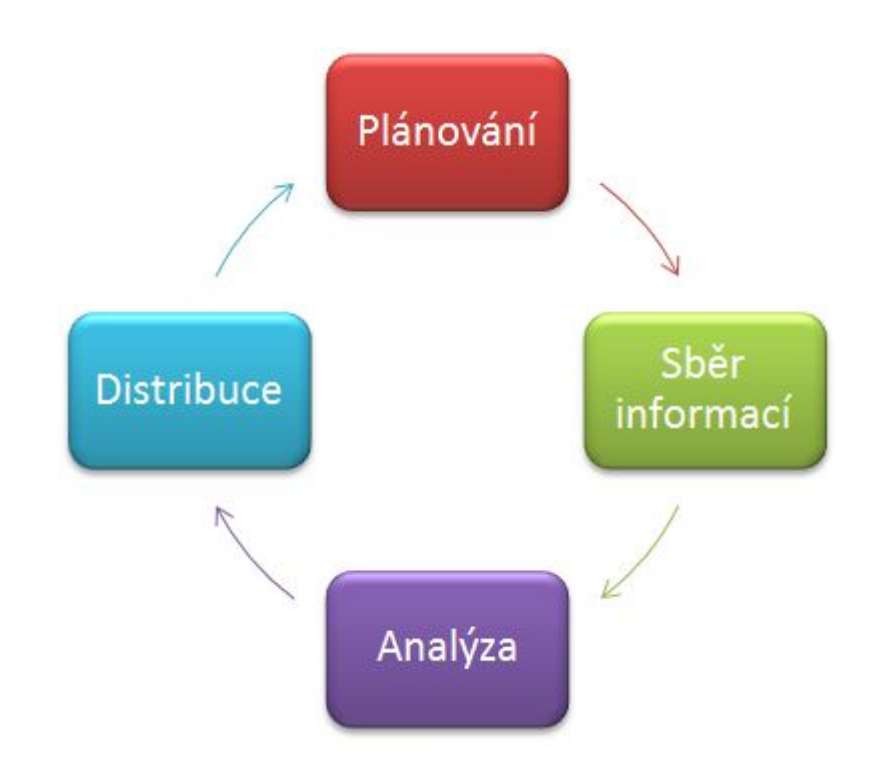

Obrázek 2: Zpravodajský cyklus.

Během sběru informací je zapotřebí rozpoznat zda shromážděná data jsou důležitá k účelům konkurenčního zpravodajství či nikoliv. V této fázi musí být zajištěno získávání informací z různých typů informačních zdrojů, uložení, popis, roztřídění a ohodnocení informací.(Molnár, 2009)

### **2.5.3 Fáze analýzy**

Fáze analýzy je plynule napojena na fázi sběru informací. Po jejich získání jsou data analyzována. Musí být prozkoumány z hlediska jejich přesnosti a spolehlivosti. Nelze předpokládat, že všechny zdroje jsou přesné a spolehlivé. Míra spolehlivosti je dána důvěryhodností zdroje.

Pro odvození závěrů se zkoumají data z hlediska kontextu za použití pracovních hypotéz. Provede se předvýzkum, ze kterého se zjistí, zda je daná hypotéza pravdivá či nikoliv.(Molnár, 2009)

#### **2.5.4 Fáze distribuce**

V této fázi jsou převedeny výsledky z analýzy do čitelné formy pro využití konkrétního uživatele. Daný obsah musí splňovat parametry, jako jsou využitelnost obsahu a včasnost. Hlavní kritérium je, aby informace byly prezentovány, co nejsrozumitelnější formou pro příjemce.

V rámci distribuce je nutné překonávat komunikační bariéry a dodržovat firemní kulturu společnosti.

Velký důraz je v této fázi také kladen na bezpečnost. Informace se nesmí dostat do nepovolaných rukou.(Molnár, 2009)

### **2.6 Zdroje pro konkurenční zpravodajství**

Zdroje, ze kterých lze čerpat informace pro potřeby konkurenčního zpravodajství jsou obvykle rozděleny do tří kategorií - na zdroje publikované, šedé a zdroje nepublikované.

### **Publikované zdroje**

Lze se setkat také s termínem bílé zdroje (Molnár, 2009). Publikované informace jsou umístěny v nejrůznějších zdrojích, jedná se například o výroční zprávy společností, články ve zpravodajích, odborné časopisy, konferenční materiály, základní informace o firmě, statistiky a další druhy informačních pramenů. Tyto informace lze také nalézt v různých formátech. Nejčastěji se lze setkat s online zdroji a tištěnými materiály.

Získávání informací je možné si ulehčit přístupem do online databází, které umožňují po zadání klíčového slova (např. obchodního jména) nalézt všechny informace spojené s tímto slovem, potažmo firmou.(Papík, 1998)

#### **Šedé zdroje**

Šedé zdroje jsou někdy označovány jako polopublikované zdroje. Informace z těchto zdrojů jsou náročné na získání, protože nejsou publikovány běžnou vydavatelskou formou. Z důvodu náročnosti na jejich získání si jich podniky velmi cení.

Jedná se o dokumenty typu výzkumných zpráv, speciálních analýz různých institucí a center, technických zpráv apod. Nejčastěji se s nimi lze setkat, stejně jako u bílých zdrojů, elektronickou a tištěnou formou.(Papík, 1998)

#### **Nepublikované zdroje**

Nepublikované zdroje se získávají speciálními metodami. Nejčastěji se jedná o metodu primárního výzkumu, kdy jsou data shromažďovány nově - vlastními silami. (Papík, 1998)

### **2.7 Online zdroje**

Shromažďování informací o svých konkurentech lze provádět veřejně dostupnými informačními zdroji. Pomocí těchto zdrojů jsou získávány informace, které poslouží jako konkurenční výhoda (Competitive Advantege).

Zdroje a služby, které budou dále zmiňovány, jsou veřejnosti přístupné a mají elektronickou povahu.

### **Aplikace ARES**

Aplikace ARES<sup>1</sup> je informační systém, který umožňuje vyhledávání nad ekonomickými subjekty registrovanými v České republice. ARES je pod správou ministerstva financí a zprostředkovává zobrazení údajů formou odkazu, které jsou vedeny v jednotlivých registrech státní správy.

Pokud některé subjekty nemají uvedené identifikační číslo, nemusí být aplikací nalezeny. (mfcr.cz, 2013)

Majoritními zdroji pro ARES jsou:

- Obchodní rejstřík,
- Živnostenský rejstřík,
- Registr ekonomických subjektů,
- Registr církví a náboženských společností,
- Registr zdravotnických zařízení,
- Seznam občanských sdružení a spolků,
- Evidence zemědělského podnikatele,
- Seznam politických stran a hnutí,
- Rejstřík škol a školských zařízení.

Dalšími zdroji pro ARES jsou:

- Registr plátců daně z přidané hodnoty,
- Registr plátců spotřební daně,
- Účelový registr organizací systémů ARIS<sup>2</sup>,
- Centrální evidence dotací z rozpočtu,
- Centrální evidence úpadců,
- Insolvenční rejstřík.

Všechny zdroje, jež jsou v aplikaci ARES použity, vlastní webové rozhraní pro vyhledávání.

ARES slouží pouze jako prostředník, který k zadanému klíčovému slovu ve vyhledávači projde všechny výše zmíněné zdroje a porovná, zda nebyla nalezena shoda. Je-li nalezena shoda, vytvoří odkaz, který povede na samostatnou stránku daného zdroje, kde informace byla nalezena.

Vybrané zdroje ARES budou podrobněji popsány dále v práci.

<sup>1</sup>Administrativní registr ekonomických subjektů

<sup>2</sup>Architektura integrovaných informačních systémů

#### **Obchodní rejstřík**

Obchodní rejstřík je dostupný na oficiálním serveru českého soudnictví. Na těchto stránkách je umístěn veřejný rejstřík subjektů. Subjekty lze vyhledat podle jeho identifikačního čísla nebo podle jeho obchodního názvu.

Kromě veřejného rejstříku je zde také umístěn insolvenční rejstřík. V insolvenčním rejstříku lze vyhledat pouze dlužníky, proti kterým bylo zahájeno insolvenční řízení po 1. lednu 2008. (justice.cz, 2015)

### **Centrální evidence dotací z rozpočtu (CEDR)**

CEDR je podpůrný nástroj pro sledování, evidenci, vyhodnocení a kontrolu dotací, návratných finančních výpomocí a obdobných transferů. Umožňuje na základě názvu subjektu nebo identifikačního čísla zjistit, zda subjekt je označen jako příjemce dotací. O každé přijaté dotaci jsou zaznamenány údaje o tom, která instituce dotaci poskytla, odkud byly finanční zdroje čerpány, jakého období se dotace týkala, jaká částka byla čerpána, vrácena a spotřebována.

V CEDRu jsou zaznamenány typicky dotace z Úřadu práce a Ministerstva práce a sociálních věcí. (mfrc.cz, 2015)

#### **Vizuální obchodní rejstřík**

Webové stránky podnikani.cz umožňují zobrazení nejdůležitějších informací z českého obchodního rejstříku v grafické podobě. Cílem vizualizace vztahů je v přehledné podobě zobrazit vazby mezi jednotlivými firmami podnikajících v ČR. Grafický přehled zobrazuje i již zaniklé vztahy. (podnikani.cz, 2015)

#### **Registr ekonomických subjektů**

Registr ekonomických subjektů je informační systém, který slouží pro potřeby státní statistické služby.

Funguje na stejném principu jako výše zmíněné zdroje. Do vyhledávacího pole se zadá identifikační číslo nebo obchodní název. Výsledkem vyhledávání jsou informace o počtu zaměstnanců, a jaké činnosti dle CZ-NACE firma provozuje. (czso.cz, 2015)

#### **Webové stránky konkurence**

Samotné webové stránky konkurentů jsou cenným zdrojem dat. Jsou zde umístěny informace o organizační struktuře podniku, kontakty na zaměstnance, adresy poboček, výroční zprávy a mnoho dalších zajímavých informací.

Podniky se na svých webových stránkách také rády chlubí získanými certifikáty, oceněními a sponzoringem.

#### **2.7.1 Komerční zdroje**

Informace o svých konkurentech lze získat i jednodušší cestou, a to nákupem licence k softwaru, který informace o konkurenci sám shromažďuje a umí tyto informace vykreslit.

#### **Databáze Albertina**

Databáze, která poskytuje informace o ekonomických objektech působících v České

republice i na Slovensku. Do této databáze jsou uloženy všechny ekonomické subjekty, kterým bylo přiřazeno identifikační číslo

Aktualizace databáze je uskutečněna pravidelně. V databázi jsou uloženy informace o subjektech, například název, obor činnosti, účetní dokumenty, kontaktní osoby a informace o dlužnících

Cena databáze se pohybuje v závislosti na tom, zda je zájem o celou databázi nebo jenom o její část. V případě celé databáze se cena pohybuje od 30.000 Kč až do 60.000 Kč bez DPH. Cena se odvíjí od požadavků na aktualizaci databáze. V případě nákupu databáze stavební firmy je cena 9.900 Kč bez DPH. Licence je platná po dobu 12-ti měsíců. (albertina.cz, 2015)

### **Nástroje společnosti TOVEK**

Společnost TOVEK je česká firma, která se zabývá poskytováním a implementací řešení pro zpracování informací. Je držitelem osvědčení podnikatele o bezpečnostní způsobilosti NBÚ(Národní bezpečnostní úřad) a metodiky řízení projektů PRINCE<sub>23</sub>.

Mezi její produkty patří sada nástrojů Tovek pro zpracování dat. Jedná se o tyto produkty:

#### • **Tovek Tools**

Tovek Tools je aplikace sloužící pro vyhledávání informací, tvorbu analýz a pro vytváření rešerší a přehledů. Obsah vyhledávaných dokumentů je možné graficky vizualizovat.

### • **Tovek Server**

Tovek Server jedná se o serverovou aplikaci pro celopodnikové vyhledávání. Je vhodná v případě zpracování velkého objemu sdílených dat. Nabízí možnost vyhledávat informace z jednoho prostředí, automaticky je třídit do předdefinovaných oblastí a doručovat nové informace v reálném čase.

### • **Tovek Web client**

Tovek Web client je grafické rozhraní Tovek Serveru a je určen běžným uživatelům, protože vyniká intuitivním a jednoduchým ovládáním pro nalezení potřebných dokumentů a informací.

Ceny těchto nástrojů nejsou uvedeny. Vážným zájemcům produktů je umožněno na 30 dní si nezávazně nástroje vyzkoušet. Ke všem nástrojům je od společnosti nabízeno školení. (tovek.cz, 2015)

<sup>3</sup>Jedna z nepoužívanějších metodik pro řízení projektů bez ohledu na typ projektu, organizaci, velikost, místo a kulturu. Metodika pomáhá manažerům efektivně plnit úkoly včas a dodává přehled o stavu projektu. Tato metodika naučí jak projít celým životním cyklem projektu od počátku plánování přes řízení, dokončení a úspěšné odevzdání.

### **2.8 Stavební společnost MSO servis s. r. o.**

Stavební společnost MSO servis s. r. o. (dále MSO servis) působí na trhu od roku 1993. Společnost lze charakterizovat jako středně velkou (cca 110 zaměstnanců), trvale se rozvíjející, soukromou stavební společností. Společnost se specializuje na komplexní dodávky, opravy a demolice bytových, občanských a průmyslových objektů, a výstavbu inženýrských sítí.

Je zde zaveden systém řízení environmentálního managementu jakosti dle norem ISO 9001 a 14001, které jsou rozšířené o specifikaci OHSAS 18001.

MSO servis získala řadu ocenění za svou práci. Mezi nejúspěšnější ocenění patří 2. místo v soutěži Stavba roku 2012 za stavbu Ekocentrum TRKMANKA, 3. místo v soutěži o bazén roku za areál letního koupaliště Hodonín. Mezi významné projekty také firma zařazuje rekonstrukci interního oddělení v Kyjově.

Převážná působnost stavebních prací je vykonávána na území Kyjovska, Hodonínska, Brněnska a Zlínska.

Společnost má za sebou již celou řadu úspěšných zakázek i ekonomický vývoj společnosti je pozitivní. (msos.cz, 2015)

#### **2.8.1 Současný stav společnosti**

V současné době společnost MSO servis nedisponuje žádným informačním systémem pro podporu konkurenčního zpravodajství.

MSO servis zná cenové nabídky svých konkurentů u výběrových řízení, do kterých je přihlášena. Ceny všech společností, které vstoupily do výběrového řízení, jsou zveřejňovány až po uzávěrce. Společnosti se pak formou tzv. otevírání obálek dozví nejen, kdo zakázku vyhrál, ale také jaké cenové nabídky byly společnostmi zaslány. MSO servis si tyto informace ponechává, ale už je dále nezpracovává.

Z hlediska časové náročnosti na vyhledávání ekonomických informací o konkurentech, nedisponuje ani informacemi o ekonomickém vývoji svých konkurentů. Vedoucí úseků mají pouze povědomí o tom, zda je konkurence v negativních nebo pozitivních číslech a to jen z doslechu.

# **3 Materiál a metody**

Kapitola materiál a metody v první části popisuje programové vybavení, které bylo potřebné pro vytvoření webové aplikace pro potřeby konkurenčního zpravodajství ve společnosti MSO servis. V druhé části této kapitoly je popsán postup práce, jenž vede k návrhu a následnému vytvoření aplikace.

### **3.1 Programové vybavení**

### **3.1.1 PHP**

PHP je rozšířený dynamický open source programovací jazyk, který byl vytvořen pro potřeby webu. Zkratka PHP znamená Hypertext Preprocesor. Zdrojový kód PHP se dá vložit do HTML<sup>4</sup>. PHP poskytuje svým uživatelům možnost vytvořit web se vším, co budou na svém webu potřebovat.

V roce 2004 byla vydána první verze PHP 5, která přinesla podstatné změny od široce rozšířené verze 4. Mezi podstatné změny, které PHP 5 přineslo lze zařadit přepracovaný objektový model jazyka (třídy jsou součástí jazyka a nabízejí stejné možnosti jako objektově orientované programy), dále zavedení jmenných prostorů a zpracování výjimek.

PHP se neustále rozvíjí a umožňuje uživatelům ho propojit s dalšími technologiemi. Mezi typicky další používané technologie se řadí propojení s databází. (Bráza, 2005)

### **3.1.2 CSS**

Pod zkratkou CSS je ukryt anglický název Cascading Style Sheets, do češtiny byl název přeložen jako kaskádové styly. Kaskádové styly slouží pro na stylování webových stránek. Kaskádové styly umožňují nastylovat každý HTML prvek na webové stránce separátně podle vlastních preferencí. Upravit webovou stránku pomocí kaskádových stylů lze třemi způsoby. První způsob je in-line zápisem, kde přímo ke konkrétnímu prvku v HTML souboru se nastaví styl, jakým má vypadat. Tento způsob zápisu je nevýhodný v případě, kdy chceme všechny prvky stejného elementu nastylovat stejně.

Další možností zápisu kaskádových stylů je také zápis do HTML souboru, kde do elementu style lze nadefinovat styl jednotlivých HTML elementů nebo vlastní identifikátory.

Nejčastěji je používán zápis kaskádových stylů do externího souboru. Vytvoří se soubor s příponou css, ve kterém se nadefinují HTML prvky a vlastní identifikátory. Je nutné propojit HTML soubor se souborem kaskádových stylů za pomocí linku, aby došlo k nastylování stránek.

Díky kaskádovým stylům webové stránky nejsou webové stránky jenom o textu, ale i o barevném provedení. (Janovský, 2014)

<sup>4</sup> značkovací jazyk pro tvorbu webových stránek

#### **3.1.3 Nette Framework**

Nette Framework je open source framework vytvořený českým vývojářem Davidem Grudlem. Nette je kompletní framework pro PHP 5, který zjednodušuje programátorům tvorbu webových aplikací. Podporuje moderní technologie a koncepce (např. AJAX, SEO, Web 2.0, ...), pluginy a různá rozšíření.

Nette je oblíben mezi českými vývojáři z důvodu jeho důrazu na jednoduchost a vstřícnost k vývojářům. Proto není divu, že kolem Nette vznikla v Česku jedna z největších komunit. V anketě magazínu SitePoint "Best PHP framework for 2015" se Nette umístilo na 3. místě.

Nette je postaven na architektuře MVC s tím rozdílem, že komponenta controller se v Nette označuje jako presenter. (nette.org, 2015)

Výhody, které poskytuje Nette:

- excelentní šablonovací systém,
- moderní framework s podporou AJAX, HTML5 a SEO,
- efektivní databázová vrstva,
- vede k dobrým programovacím návykům,
- dodává vývojářům dostatek volnosti,
- vede k čistému návrhu aplikace s důrazem na budoucí rozšíření,
- je zdarma.
- poskytuje zabezpečení před zranitelností,
- umožňuje znovupoužitelnost kódu.

#### **3.1.4 MySQL**

MySQL je systém řízení relačních databází, který umožňuje ukládat velké objemy různých dat a vracet je zpět.

MySQL používá strukturovaný dotazovací jazyk SQL, za pomocí něhož jsou data do databáze přidávána, upravována nebo zpracována podle konkrétních kritérií. Jedná se o jeden z nejrozšířenějších databázových systémů, a to pravděpodobně i z důvodu toho, že má open source kód. (Gilfillan, 2003) Mezi typické použití databáze je nasazení na internetové servery spolu s Apache a PHP. MySQL lze také integrovat s jazyky jako je Java, C++, C, Python, Perl,…

MySQL pracuje na principu klient-server. Obě části, klientská i serverová mohou běžet na stejném stroji nebo na více různých strojích (linuxsoft.cz, 2005).

Při tvorbě aplikace pro MSO servis byla využita první varianta, kdy jak klient, tak server běžely na jednom počítači.

#### **3.1.5 Mesour DataGrid**

Mesour DataGrid je rozšiřující knihovna pro Nette, vytvořená Matoušem Němcem. Tato knihovna slouží pro efektivní zobrazení dat v aplikaci. Nabízí uživateli funkce pro filtrování, řazení, stránkování, editování, možnosti exportu dat do csv a mnohé další užitečné funkce. DataGrid je možné přizpůsobit ke konkrétním potřebám uživatele.

Výpis dat je realizován za pomocí gridů. Grid je zjednodušeně řečeno tabulka, do které se vkládají data získaná z databáze. Do gridu lze také přiřadit další gridy, takto přiřazené gridy jsou označeny za subitems.

Mesour DataGrid se neustále vyvíjí, nejaktuálnější verze je 2.0.5 z března letošního roku. (mesour.com, 2015)

#### **3.1.6 Google Charts**

Google Charts je nástroj, který umožňuje přehledně vizualizovat data na webových stránkách. Nejběžnější způsob použití Google Chart je propojení s JavaScriptem. Proto je nutné, aby server, na kterém poběží webové stránky s Google Charts, podporoval JavaScript.

Google Charts nabízí širokou možností, jak data vizualizovat. Na výběr jsou například liniové grafy, sloupcové grafy, koláčové grafy a bublinové grafy, ale také organizační schémata, časové řady, zobrazení dat do tabulky, kalendář a mnoho dalších. Navíc Google neustále přidává nové možnosti zobrazení, takže nabídka je opravdu velká.

Grafickou podobu si může uživatel upravit podle svých preferencí. Google Charts nabízí metody, pomocí nichž lze upravit barvy, velikost, umístění legendy grafu, dále také popisky vertikální a horizontální osy, název grafu a mnoho dalších úprav, na které si uživatel jen vzpomene.

Pro základní práci s daty, které budou na webové stránce vizualizována, slouží třída DataTable. Pomocí této třídy jsou poskytovány metody pro třídění, úpravu a filtrování dat. Data pro grafy mohou být získávány přímo z webové stránky nebo z databáze. Jakmile jsou data pro zobrazení určena, zvolí se typ grafu. Pro učení typu grafu slouží id, kterým je označen každý graf.

Posledním krokem je zobrazení grafu na webové stránce. Do parametru id divu stránky je nutné přiřadit id typu grafu. Google Charts je výkonný a jednoduchý nástroj, který je zadarmo. (google.com, 2015)

### **3.2 Metodika**

#### **3.2.1 Výběr konkurence**

Na začátku práce bylo nutné označit největší konkurenty firmy MSO servis. Po konzultaci s vedoucími pracovníky byly za konkurenty označeny firmy, se kterými se

MSO servis často potkává u výběrových řízení a jejich působnost je obdobná nebo dokonce stejná jako u ní. Jedná se o tyto vybrané konkurenty:

- SKR Stav s. r. o.,
- Hrušecká stavební spol. s r. o.,
- Stavební společnost Kněždub s. r. o.,
- Vodohospodářské stavby Javorník –CZ s. r. o.,
- Stavební firma Plus s. r. o.,
- Renova stavební a obchodní společnost s. r. o.

Do databáze je také umístěna samotná firma MSO servis z důvodu vizualizace dat.

### **3.2.2 Výběr sledovaných údajů**

K výše zmíněným firmám byly určeny parametry, týkající se všeobecného *přehledu o firmě*:

- právní formě,
- datu zápisu do obchodního rejstříku,
- počtu zaměstnanců,
- základním kapitálu,
- ičo,
- dič,
- adresa.

I když MSO servis zná *kontakty* na své konkurenty, byly do aplikace také přidány.

Z důvodu poznání konkurence je potřeba do aplikace přidat také *společníky*, kteří firmu vlastní a zohlednit jejich působnost v dalších firmách.

Po výběru konkurence byla položena vedoucím pracovníkům otázka, na jaké informace bude systém primárně zaměřen. Po společné domluvě byly určeny *ekonomické údaje*, které MSO servis chce sledovat u svých konkurentů. K danému období byly vybrány následující ekonomické údaje:

- tržby z prodeje výrobků a služeb,
- celkový, provozní a finanční výsledek hospodaření,
- úvěry,
- osobní náklady,
- celkové mzdy,
- cizí zdroje,
- dlouhodobý hmotný majetek.

Všechny zvolené ekonomické údaje jsou vázány k danému období. Rok 2011 byl stanoven jako počátek pro sledování ekonomických údajů a rok 2050 byl zvolen za konečný rok, z důvodu toho, aby nedošlo k zadání nesmyslných období uživatelem. Jakékoliv ekonomické údaje před rokem 2011 nelze tedy vložit do systému. Ekonomické údaje budou vkládány v celých tisících pro větší přehlednost.

Důležitým údajem pro firmu je také vědět, zda konkurenční firma vyhrála zakázku a v jaké výši. U této položky je bohužel omezení, protože MSO servis dokáže zjistit pouze ty zakázky konkurence, u kterých vstupovaly společně do výběrového řízení. Aplikace tedy bude zaznamenávat *nevyhrané zakázky* firmy MSO servis ve spojení s výhrou zvolených konkurentů.

O konkurenci je dobré znát informace o získaných oceněních, udělených certifikátech, různých absolvovaných školení apod. Nelze také opomenout sponzoringové aktivity konkurence. Všechny tyto *aktivity* byly zahrnuty do jednoho přehledu.

Firmy mohou využívat různých dotačních programů. V tomto případě se nejedná o *dotace* týkající se zakázek, ale finančních výpomoci a transférů. I tyto informace o dotacích budou obsahem aplikace.

### **3.2.3 Sběr informací**

Byla vymezena konkurence a určeny údaje, které se budou sledovat, nezbývá nic jiného než všechny informace nalézt a nahrát do databáze. Většinu zvolených informací je možné naleznout na internetu, na veřejně dostupných zdrojích. Byly navštíveny online zdroje, které byly zmíněny v literární rešerši.

Přehled informací o konkurenci, její kontakty a aktivity byly nalezeny na vlastních webových stránkách konkurenčních firem. Pro zjištění informací o společnících byly použity webové stránky podnikani.cz. Na získání ekonomických údajů byly navštíveny stránky justice.cz. Pro výpis údajů o dotacích posloužila webová stránka Centrálního registru dotací.

Problém nastal u vyhledávání informací o nevyhraných zakázkách. Na veřejně dostupných zdrojích je téměř nemožné najít cenové nabídky konkurentů. Zveřejnit veřejnou zakázku je povinností pouze tehdy, jedná-li se o stavební práce přesahující 6 000 000 Kč bez daně z přidané hodnoty nebo je-li přesažena částka 2 000 000 Kč bez daně z přidané hodnoty u veřejných zakázek na služby. (mmr.cz,2014)

Firma se dozví cenové nabídky svých konkurentů v den vyhlášení výsledků výběrového řízení. Zástupci všech firem odevzdají své cenové nabídky, poté jsou tyto nabídky přečteny a oznámí se vítěz zakázky. V některých ojedinělých případech jsou výsledky výběrového řízení zaslány poštou. MSO servis si tyto cenové nabídky zaznamenává. Na žádost byly tyto záznamy pro dokončení práce poskytnuty.

# **4 Výsledky**

Webová aplikace byla zvolena jako nejvhodnější způsob pro zavedení konkurenčního zpravodajství ve firmě MSO servis. Webová aplikace byla programována ve vývojovém prostředí NetBeans. NetBeans byly vybrány z toho důvodu, že podporují plugin pro Nette Framework. Pro uložení dat do databáze byl použit databázový systém MySQL a vzhled stránek byl tvořen kaskádovými styly.

### **4.1 Požadavky na aplikaci**

Aplikace bude určena pro zaměstnance firmy MSO servis. Nejčastěji s aplikací budou pracovat zaměstnanci ekonomického a technického úseku. Ekonomický úsek budou zajímat ekonomická data konkurence a ceny nevyhraných zakázek. Technický úsek bude spíše zaměřen na data týkajících se nevyhraných zakázek. Každý zaměstnanec bude od systému čekat něco jiného.

Sekretářka bude mít za úkol vkládat nové data, upravovat a mazat data stávající.

Vedoucí úseku bude mít přehled o datech a na základě těchto přehledů vyvozovat rozhodnutí. Pro uskutečnění rozhodnutí mu bude nápomocen i grafický přehled z vložených a upravených dat sekretářkou.

Se systémem nemusí pracovat pouze vedoucí úseku a sekretářka, ale i další zaměstnanci firmy, kteří se budou rozhodovat na základě dostupných informací o konkurenci. Požadavky všech zaměstnanců firmy jsou dostupnost všeobecných informací o konkurenci, ekonomické údaje konkurence, informace o využitých dotací konkurence a informace o aktivitách konkurence. Pro jednodušší vyhledávání informací je další požadavek na filtraci dat.

Pro přehledné zobrazení požadavků na aplikaci různými uživateli byl vytvořen use case diagram (viz obrázek 3). Aktory informačního systému jsou zaměstnanec, vedoucí úseku a sekretářka. Vedoucí úseku a sekretářka mají kromě stejných požadavků na systém jako zamětnanec i jiné požadavky, které byly popsány v textu výše.

Modrá hranice v use case diagramu vymezuje oblast aplikace. Požadavky aktorů jsou umístěny uvnitř hranice informačního systému, samotní aktoři se nachází mimo informační systém.

Jako příklad pro detailní popsání požadavků z use case diagramu byl vybrán požadavek smazání ekonomického údaje. Na obrázku 4 je popsán, jak probíhá požadavek sekretářky na vymazání dat.

Uživatel si jako první zažádá o vymazání ekonomického daného ekonomického údaje, který označil v prohlížeči. Prohlížeč tuto žádost předá serveru. Ten odpoví prohlížeči, aby zobrazil dialogové okno, kde se ho zeptá, zda uživatel opravdu chce ekonomický údaj vymazat.

Pokud uživatel odsouhlasí vymazání, prohlížeč tuto skutečnost přepošle serveru a ten zažádá v databázi o výmaz ekonomického údaje. Databáze potvrdí serveru,

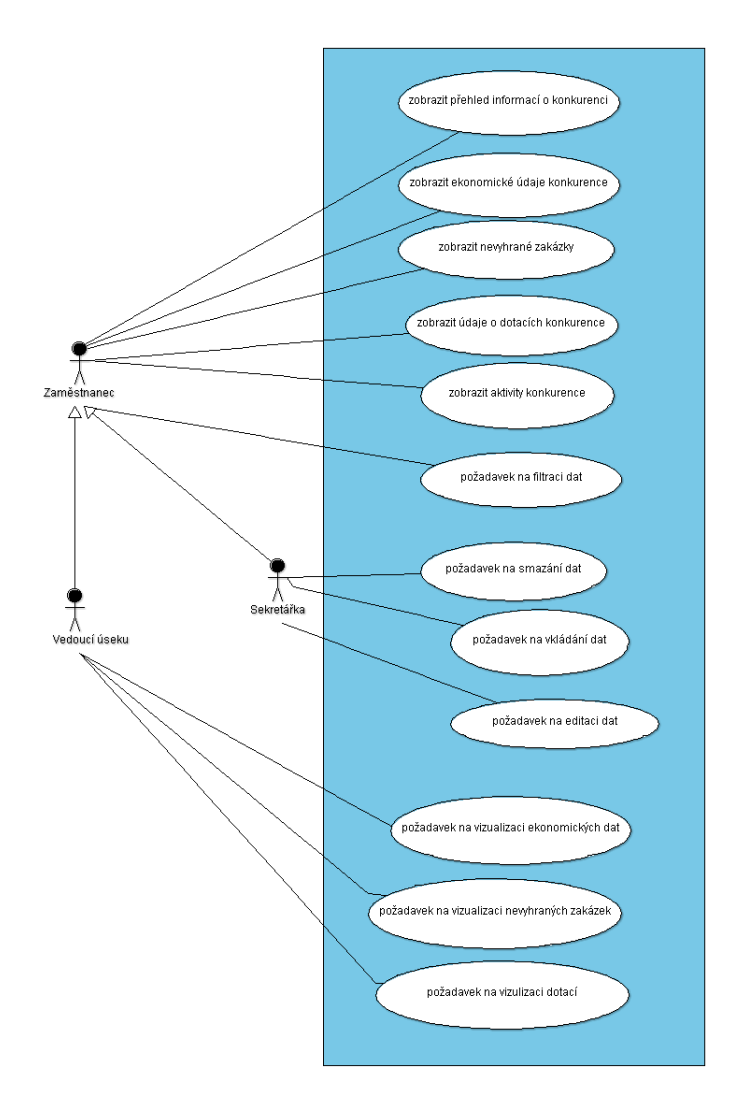

Obrázek 3: Use Case Diagram

že skutečně došlo k vymazání údaje a ten tuto zprávu přepošle prohlížeči. Zpráva o úspěšném smazání je nakonec zobrazena uživateli formou informační zprávy.

### **4.2 E-R Diagram**

E-R Diagram (Entity Relationship diagram) slouží pro návrh databáze. V diagramu jsou zobrazeny vazby mezi entitami (tabulkami).

V této práci byly vytvořeny entity: Firmy, Aktivity, Kontakty, Typy\_kontaktu, Ekonomicke udaje, Pobocky, Spolecnici, Dotace a Prohrane\_zakazky.

Přehled tabulek a jejich vztahů jsou zobrazeny na obrázku 5.Atributy, které slouží pro zápis znaků, jsou datového typu varchar a disponují dostatečnou délkou. Atributy, jež označují období, jsou datového typu year. Ve všech tabulkách je umístěn atribut id, který slouží pro jednoznačnou identifikaci každého záznamu. Atribut

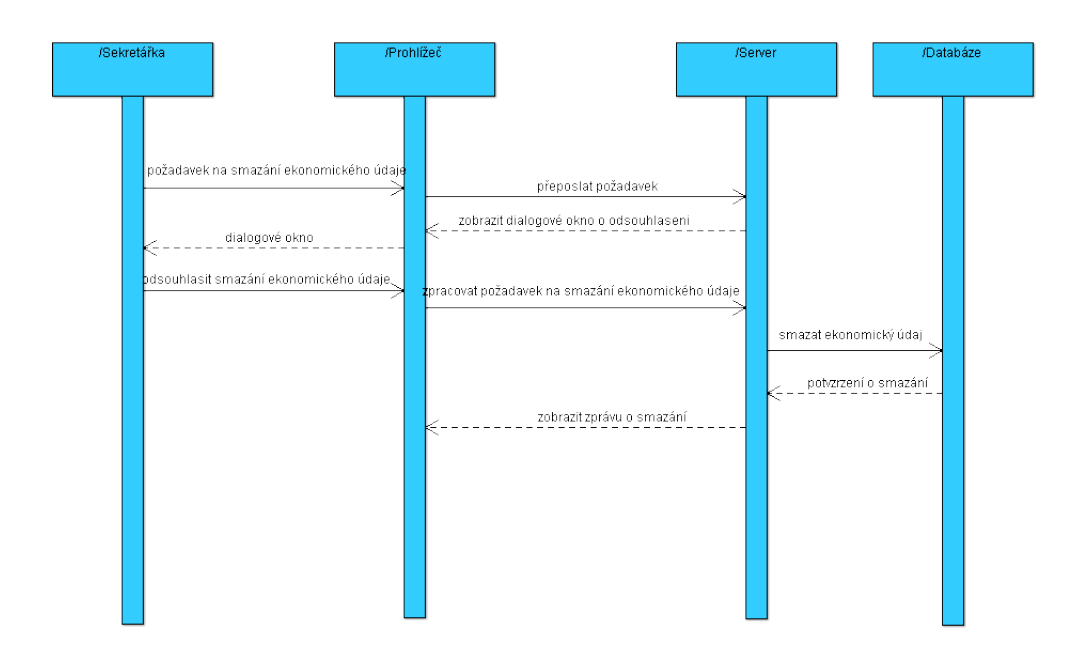

Obrázek 4: Sekvenční diagram požadavku na smazání ekonomického údaje

Firmy\_id představuje cizí klíč, který spojuje firmu s jejím ostatními údaji. Všechny atributy, do kterých se předpokládá uložení číselné hodnoty, kromě primárních a cizích klíčů, jsou datového typu double. Podrobnější popis vybraných atributů tabulek bude vysvětlen níže.

#### **Firmy**

Tabulka Firmy má vazbu se všemi ostatními tabulkami, kromě tabulky Typy\_kontaktu. V tabulce Firmy jsou zahrnuty atributy sloužící pro záznam základních informací o firmě.

### **Ekonomicke\_udaje**

Tabulka Ekonomicke\_udaje má za úkol uchovávat záznamy o ekonomických údajích vztahujících se k firmě za dané období.

#### **Pobocky**

Tabulka Pobocky má za úkol uchovávat záznamy o pobočkách firmy. Atribut komentar je určen pro zapsání poznámky k dané pobočce. Atributy nazev, mesto, ulice a cislo\_popisne jsou adresními údaji pobočky.

#### **Spolecnici**

Tabulka Spolecnici má za úkol zaznamenat záznamy o vlastnících firmy.

Atribut pozice zaznamenává, jakou pozicí ve firmě společník disponuje. Atribut podíl zaznamenává procentuální podíl vlastnictví ve firmě. Do atributu dalsi\_firmy jsou zaznamenány názvy dalších firem, ve kterých společník má podíl.

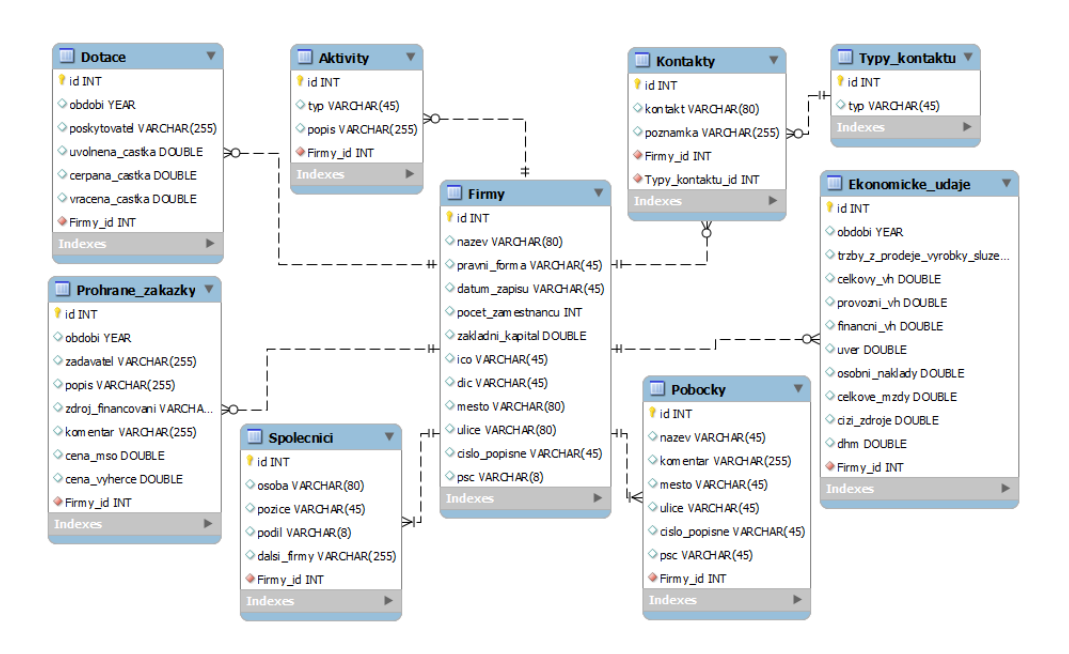

Obrázek 5: E-R Diagram

### **Dotace**

Tabulka Dotace má za úkol zaznamenat informace o získaných dotacích firmy.

Atribut obdobi určuje rok, ve kterem došlo k získaní dotace. Atribut poskytovatel určuje zdroj poskytnuté dotace a je typu varchar. Atributy uvolnena\_castka, cerpana\_castka a vracena\_castka jsou určeny pro záznam stavu částky, která byla zdrojem poskytnuta.

### **Aktivity**

Tabulka Aktivity má za úkol zaznamenat aktivity firmy. Atribut typ určuje jaký typ aktivity je do databáze ukládán, atribut popis slouží pro vyjádření dodatečného komentáře k aktivitě.

### **Typy\_kontaktu**

V tabulce Typy\_kontaktu je obsažen výčet typů kontaktů.

Atribut typ kontaktu je určen pro záznam druhů kontaktů. V rámci této práce se jedná o druhy kontaktů: e-mail, www stránku a telefon.

### **Kontakty**

Tabulka Kontakty má za úkol zaznamenat kontaktní údaje na firmu.

Do atributu kontakt je zaznamenán samotný kontakt na firmu. Atribut poznámka slouží pro uchování poznámky ke kontaktu, typicky lze do ní zaznamenat, kdy je vhodné volat. Atribut Typ\_kontaktu\_id je cizím klíčem, který váže typ kontaktu k danému kontaktu.

### **Prohrane\_zakazky**

Tabulka Prohrane\_zakazky má za úkol zaznamenat údaje o prohraných zakázkách firmy MSO servis.

Atribut obdobi je určen pro označení roku, ve kterém byla zakázka zjištěna za prohranou. Atribut zadavatel identifikuje osobu, která zakázku zadává. Atribut popis slouží pro zápis slovního komentáře. Zdroj\_financovani slouží pro uchování údaje o tom, zda zakázka nebyla financována některým z dotačních programů. Atribut cena\_mso uchovává informaci o částce, kterou firma MSO servis ohodnotila zakázku. Cena\_vyherce uchovává informaci o částce, s kterou konkurenční firma vyhrála zakázku. Atribut Firmy\_id je cizím klíčem propojující vyhranou částku se sledovanou konkurencí.

### **4.3 Grafický návrh**

Firma MSO servis nevyžadovala žádné specifické požadavky na vzhled aplikace. Na čem jsme se navzájem shodli, byla jednoduchost. Aplikace musí vypadat jednoduše a přehledně. A to hlavně z důvodu toho, že s aplikací budou pracovat i méně zkušení uživatelé např. sekretářky, které budou zadávat údaje o konkurenci do databáze.

Na základě poždavků na jednoduchost vznikl drátěný model aplikace, vytvořené za pomocí online nástroje moqups, který je vidět na obrázku 6.

Na stránce je umístěno menu sloužící pro navigaci mezi sekcemi, název sekce pro rozpoznání, ve které sekci se uživatel nachází, submenu sloužící pro práci s daty (přidávání údajů a vizualizace dat), filtr pro filtraci dat a nakonec výpis samotných dat.

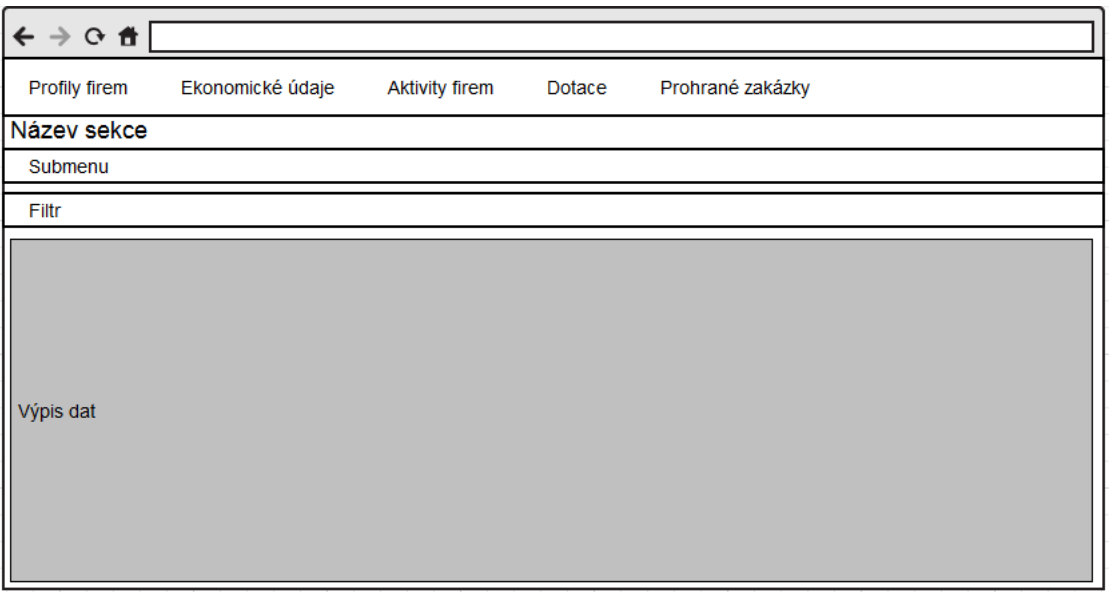

Obrázek 6: Drátěný model aplikace

Na základě drátěného modelu byl vytvořen design stránek. Jako vhodná barevné kombinace byly zvoleny odstíny barvy bílé, modré a šedé, které jsou popsány v tabulce 1.

#### Tabulka 1: Výběr barev

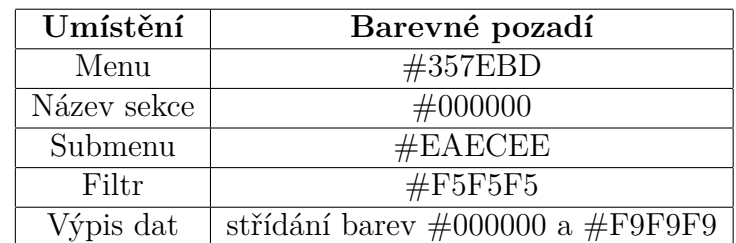

Konečný vzhled aplikace je možné vidět na obrázku 7.

|                                                                   | Profily firem Ekonomické údaje Aktivity firem Dotace Prohrané zakázky |                  |                      |                  |          |            |        |             |               |       |      |
|-------------------------------------------------------------------|-----------------------------------------------------------------------|------------------|----------------------|------------------|----------|------------|--------|-------------|---------------|-------|------|
| <b>Profily firem</b>                                              |                                                                       |                  |                      |                  |          |            |        |             |               |       |      |
| Přidání firmy Přidání kontaktu Přidání pobočky Přidání společníka |                                                                       |                  |                      |                  |          |            |        |             |               |       |      |
| Fiter                                                             |                                                                       |                  |                      |                  |          |            |        |             |               |       |      |
| Firma                                                             | Město                                                                 |                  | Fiter                | Reset            |          |            |        |             |               |       |      |
| Firma 15                                                          | Právní forma                                                          | Datum zápisu     | Počet<br>zaměstnanců | Základní kapitál | ičo      | dič        | Město  | Ulice       | Číslo popisné | PSČ   | Akce |
| Hrušecká stavební<br>spol. s r.o.                                 | Společnost s ručením<br>omezeným                                      | 16.duben 1999    | $\bullet$            | 3 000 000.00     | 25585142 | CZ25585142 | Hrušky | U zbrojnice | 588           | 69156 | n,   |
| ٠                                                                 | Kontakty                                                              |                  |                      |                  |          |            |        |             |               |       |      |
| ×                                                                 | Pobočky                                                               |                  |                      |                  |          |            |        |             |               |       |      |
| $\rightarrow$                                                     | Společníci                                                            |                  |                      |                  |          |            |        |             |               |       |      |
| MSO Servis s.r.o.                                                 | Společnost s ručením<br>omezeným                                      | 28.prosinec 1993 | 111                  | 10 000 000,00    | 49971379 | CZ49971379 | Kyjov  | Svatoborská | 591/87        | 69701 | a,   |
| l e l                                                             | Kontakty                                                              |                  |                      |                  |          |            |        |             |               |       |      |
| ÷                                                                 | Pobočky                                                               |                  |                      |                  |          |            |        |             |               |       |      |
| ÷                                                                 | Společníci                                                            |                  |                      |                  |          |            |        |             |               |       |      |

Obrázek 7: Náhled aplikace

### **4.4 Struktura aplikace**

Aplikace je rozdělena do několika podadresářů. Význam jednotlivých adresářů je popsán v tabulce 2.

### **4.5 Implementace aplikace**

Pro přehledný výpis údajů z databáze byla použita knihovna Mesour DataGrid. Funkce, které komponenta poskytuje, byly použity a upraveny pro tvorbu aplikace.

Všechny informace z databáze jsou vypsány do tabulek, tzv. gridů. Počet položek (řádků), které jsou zobrazeny na jedné stránce, je roven osmi. Každá sekce má svůj vlastní grid, do kterého jsou zobrazeny data týkající se dané sekce.

Nejrozsáhlejší sekcí aplikace je sekce Firmy. Zde se nachází všechny základní informace o firmě. Tato sekce je rozsáhlá z toho důvodu, že jsou v ní použity subitemy, tedy další podsekce. Jedná se o podsekce Kontakty, Pobočky a Společníci. Každá tato podsekce se dá rozbalit a schovat kliknutím na příslušné tlačítko, jenž je umístěno u názvu podsekce.

Jestliže některá ze sekcí nebo z podsekcí je prázdná, uživatel je obeznámen hláškou o výpisu žádných dat.

| app    | kořenový adresář aplikace          |                               |
|--------|------------------------------------|-------------------------------|
|        | config                             | konfigurační soubory          |
|        | model                              | třídy modelu                  |
|        | presenters                         | třídy presenterů              |
|        | router                             | tvorba url adres              |
|        | templates                          | šablony tvořící výpis stránek |
| log    | výpis chybových hlášek             |                               |
| temp   | složka pro dočasné uložení souborů |                               |
| vendor | složka určena pro knihovny         |                               |
|        | mesour                             | knihovna pro výpis dat        |
|        | nette                              | framework                     |
|        | tracy                              | laděnka                       |
| www    | veřejná složka na serveru          |                               |
|        | <b>CSS</b>                         | kaskádové styly               |
|        | fonts                              | písmo                         |
|        | grid                               | grid pro výpis                |
|        | images                             | složka pro umístění obrázků   |

Tabulka 2: Struktura aplikace

Data, u kterých je hodnota NULL, jsou v aplikaci vypsány s nulovou hodnotou. Což by nebyl problém například u počtu zaměstnanců, kde by bylo jasné, že hodnota nebyla zjištěna. Problém nastává v případě, kdy jsou data vizualizována, protože křivka ekonomického údaje se mění v závislosti na změně číselných údajů. Na této skutečnosti je nutné v dalším rozšíření zapracovat.

### **4.6 Funkce aplikace**

Pro práci s aplikací byla vytvořena řada funkcí, které jsou v této kapitole podrobněji popsány.

### **4.6.1 Filtrace**

Pro snadnější orientaci v datech slouží filtr, který vyfiltruje potřebná data. V každé sekci se filtruje na základě toho, o jaké data se jedná. Například v sekci Aktivity firem lze filtrovat data podle názvu firmy nebo podle typu aktivity.

Filtr funguje na principu textových políček, do kterých je vložen požadovaný text na filtraci dat. Filtr je ovládán tlačítky Filter nebo Reset. Filter potvrdí akci filtrace, lze použít i tlačítko enter. Reset stornuje vyhledávaný obsah.

### **4.6.2 Řazení**

Pokud uživateli funkce filtrace nestačí je možné data seřadit od A až po Z nebo od nejmenší hodnoty po největší a naopak. Řazení je uskutečněno na základě kliknutí

na popisek vybraného sloupce, podle kterého mají být data seřazena. Bohužel nelze data řadit podle více sloupečků.

### **4.6.3 Stránkování**

Z důvodu možného nekonečného scrollování kvůli velkému množství dat, je umístěno v sekcích stránkování. Počet zobrazených dat na stránce je roven osmi. Přepínat mezi záznamy lze za pomocí čísel stránek.

### **4.6.4 Smazání záznamu**

Každý vložený záznam do databáze lze smazat. Pro vymazání údaje slouží tlačítko odpadkového koše, jenž je umístěn v sloupci akce. Po kliknutí na toto tlačítko je uživatel dotázán, zda opravdu chce provést smazání údaje. Po odkliknutí tlačítka ok je uživatel obeznámen o smazání záznamu.

### **4.6.5 Přidání záznamu**

Pro přidání záznamu slouží uživateli formulář. Vkládané údaje jsou kontrolovány, zda jsou vloženy ve správném formátu. Například ekonomické údaje jsou kontrolovány na číselnou hodnotu, u období lze vložit ekonomický údaj v rozmezí let 2011 až 2050. Pokud uživatel vloží neočekávanou hodnotu je na ni upozorněn.

### **4.6.6 Editace záznamu**

Uživatel může v sekcích editovat většinu záznamů, ale ne všechny. V dané sekci nelze editovat záznamy, které jsou atributem jiné tabulky. Jedná se o tabulky, kde k atributům jiné tabulky je přístup přes cizí klíče. Tudíž nelze například editovat názvy firmy u sekce dotace.

Editaci záznamu lze provést dvojklikem na danou hodnotu, která je určena pro editace. Uživatel přepíše stávající hodnotu požadovanou hodnu, aby se hodnota uložila, je nutné stisknout klávesu enter.

### **4.6.7 Vizualizace dat**

Některé záznamy lze v sekcích graficky vizualizovat, jedná se o sekce ekonomické údaje, dotace a nevyhrané zakázky. V sekci ekonomické údaje na základě zvoleného parametru je vykreslen graf podle vybrané firmy (viz obrázek 8).

V dotacích a nevyhraných zakázkách je vykreslen koláčový graf z dat příslušné sekce.

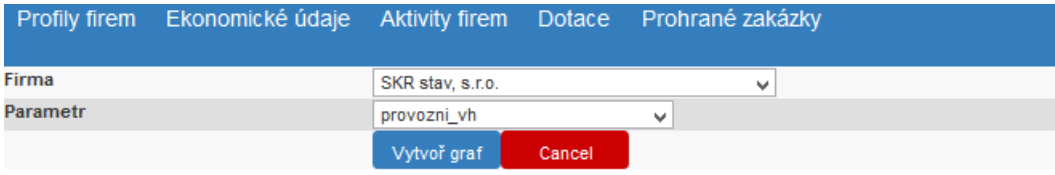

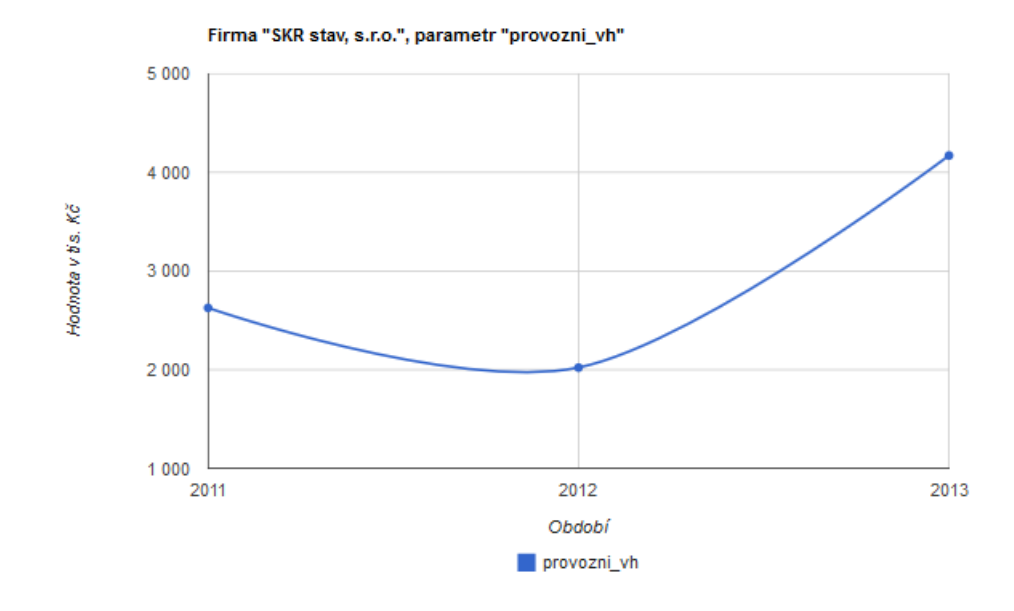

Obrázek 8: Vizualizace ekonomických údajů

# **5 Diskuze**

### **5.1 Možnosti dalšího rozšíření**

Aplikace pro konkurenční zpravodajství obsahuje všechny požadované náležitosti firmy MSO servis a uživatelů, kteří s aplikací budou pracovat. Přesto v průběhu její tvorby vznikly nápady, jak aplikaci rozšířit a zdokonalit. Spolupráce s firmou bude nadále pokračovat a bude se pracovat na těchto rozšíření systému:

- zavést možnost přihlášení uživatelů do systému,
- nastavit role uživatelů pro práci se systémem,
- zakázat výpis nulových hodnot,
- rozšířit možnosti vizualizace,
- vizualizovat porovnání ekonomického údaje více firem,
- možnost tisku sestavy.
- export údajů do formátu PDF,
- rozšířit ekonomické údaje o další veličiny,
- upravit grafické rozhraní.

### **5.2 Využití aplikace v praxi**

Webová aplikace je určena pro zmapování vybrané konkurence firmy MSO servis. Přehledný výpis údajů o konkurenční firmě umožňuje podpořit rozhodnutí vedoucích úseků firmy. Aplikaci je navržena tak, aby ji bylo možné využít i v jiných oborech než je stavebnictví.

Aplikace ve firmě bude využita primárně ekonomickým úsekem a technickým úsekem. Ekonomický úsek ji využije z důvodu jistého přehledu o ekonomické situaci konkurenčních firem. Naopak technický úsek aplikaci využije z hlediska dlouhodobého vývoje, a to především ve tvorbě cenových nabídek zakázek. Na základě prohraných zakázek lze určit, o jakou částku byla cenová nabídka s konkurenční firmou prohrána a v dalších nabídkách může firma MSO servis na to reagovat. Také aplikace firmě pomůže určit v jakých typech zakázek má slabé cenové nabídky a kde má konkurence na vrch.

Mít zmapované informace o konkurenci je velká výhoda, obzvlášť v takovém odvětví jako je stavebnictví, kde bývá boj o každou zakázku.

### **5.3 Finanční zhodnocení**

Rozhodnutí na základě konkurenčního zpravodajství se obvykle projevují až v dlouhodobém horizontu a nelze s přesností určit, zda nastávající vývoj firmy je výsledkem rozhodnutí plynoucích z dat konkurenčního zpravodajství. Proto je těžké přesně určit, jaký vliv bude mít aplikace na finance firmy.

Co ovšem je možné finančně ohodnotit je rozdíl v případném nákupu softwaru pro konkurenční zpravodajství. Nákup roční licence k databázi stavební firmy od společnosti Albertina by firmu MSO servis stál cca 10.000 Kč. V případě nákupu známého softwaru Tovek Tools, kde není uvedena cena, se lze jen domnívat, na kolik by přišel nákup tohoto nástroje. Co, ale ani jeden z těchto nástrojů neumí, je vizualizace nevyhraných zakázek firmy.

Dále lze určit kolik času je díky aplikaci ušetřeno při opětovném vyhledávání informací o konkurenci. Díky aplikaci má firma všechny informace na jednom místě přehledně uspořádané. Jednou za rok budou vložena ekonomická data a jednou za čas při nevyhrané zakázce budou vloženy údaje o zakázce. V obou případech se jedná o několik minut času, kdy firma získá přehled o konkurenci. Při každém vyhledávání informací o konkurenci by musela sekretářka projít všechny online zdroje. Jednalo by se o práci, která by zabrala několik hodin. Sekretářka je ohodnocena hodinovou sazbou cca 130 Kč.

# **6 Závěr**

Cílem této práce bylo prozkoumat možnosti konkurenčního zpravodajství stavební společnosti a na základě zjištěných poznatků navrhnout pro stavební firmu MSO servis řešení. Jako nejlepší řešení pro tvorbu konkurenčního zpravodajství ve firmě byla webová aplikace.

V kapitole Literární rešerše byl vymezen pojem konkurenčního zpravodajství i se zaměřením na to, za co nelze považovat konkurenční zpravodajství. Dále byly rozděleny typy zdrojů pro čerpání informací. V této části jsou podrobněji popsány online zdroje, které jsou dostupné veřejnosti online a zdarma. V této práci jsou zmíněny i komerční zdroje, ale z důvodu jejich finanční náročnosti na rozpočet firmy nejsou pro firmu MSO servis zajímavé.

V dalších částech se práce věnuje praktickému využití konkurenčního zpravodajství. Získané poznatky o konkurenčním zpravodajství a možnosti online zdrojů byly aplikovány v praxi. Ze schůzek s vedením firmy MSO servis byla vymezena konkurence a požadavky na funkčnost aplikace. Od počátku tvorby bylo jasné, že aplikace bude muset být na ovládání jednoduchá a přehledná.

Jelikož firma MSO servis měla velmi málo informací o svých konkurentech, bylo potřeba tyto data získat a nahrát je do databáze, která vznikla na základě E-R diagramu. Ekonomické údaje se pohybovaly ve velmi vysokých částkách, proto pro zjednodušení i lepší přehled byly upraveny na tisíci koruny. U sekce nevyhrané zakázky se naskytl problém s nedostatkem informací, protože je nebylo možné najít na internetu. V tomto okamžiku byli nápomocni zaměstnanci firmy, kteří poskytli několik údajů o nevyhraných zakázkách, které mají u sebe zaznamenány.

Pro samotné programování aplikace byl zvolen framework Nette, který má velkou oblibu v tuzemsku. Pro grafickou vizualizaci byl zvolen nástroj Google Charts z důvodu rozsáhle dokumentace a popisu příkladů použití grafu. Dále byl tento nástroj zajímavý i z hlediska bezplatné licence. Během implementace se naskytnul problém v případě vypsání dat, u kterých je hodnota neznámá nebo nebyla vyplněna. Zatím je to vyřešeno tak, že se u těchto dat vyskytuje hodnota nula.

Jak již bylo několikrát zmíněno, znát informace o svých konkurentech je velká konkurenční výhoda. Díky této aplikaci si firma může pohodlně zaznamenat informace a kdykoliv je vyhledat a použít. Navíc aplikace nedisponuje pouze s čísly, ale i grafickými přehledy, které mnohdy napoví, na koho a na co je potřeba si dávat pozor a sledovat jeho další vývoj.

Během tvorby aplikace bylo zjištěno, že počáteční požadavky by se dalo rozšířit o další, proto spolupráce s firmou bude nadále pokračovat.

### **7 Literatura**

- BISNODE A.S. *Bisnode Česká republika.* [online]. 2015 [cit. 2015-04-23]. Dostupné z WWW: *<*http://www.albertina.cz/*>* .
- Bráza, J. *PHP 5: začínáme programovat.* 1. vyd. Praha: Grada, 2005, 244 s. Průvodce (Grada). ISBN 80-247-1146-x.
- Bruckner, T. *Tvorba informačních systémů: principy, metodiky, architektury.* 1. vyd. Praha: Grada, 2012, 357 s. Management v informační společnosti. ISBN 978-80-247-4153-6..
- Čápek, P. *MVC architektura.* ITnetwork.cz [online]. 2013 [cit. 2015-04-18]. Dostupné z WWW: *<*http://www.itnetwork.cz/mvc-architektura-navrhovyvzor*>* v Olomouci.
- Český statistický úřad. *Registr ekonomických subjektů.* [online]. 2015 [cit. 2015- 04-18]. Dostupné z WWW: *<*http://registry.czso.cz/irsw/*>* .
- Danel, R. *Informační systémy.* [cit. 2015-04-18]. Dostupné z WWW: *<*http://homel.vsb.cz/ dan11/rd\_is\_skripta.htm*>*. Elektronická skripta. Vysoká škola báňská . Elektronická skripta. Vysoká škola báňská.
- Finanční správa. *IS CEDR III.* [online]. [cit. 2015-04-18]. Dostupné z WWW: *<*http://cedr.mfcr.cz*>* .
- Fuld, L. M. *What is Competitive Intelligence.* Fuld & Company, Inc. 2003. Dostupné z WWW: *<*http://www.fuld.com/Company/CI.html*>* .
- Google Inc. *Using Google Charts* Google Charts [online]. 2015-02-25 [cit. 2015-04-19]. Dostupné z WWW: *<*https://developers.google.com/chart/interactive/docs/index*>* .
- Gilfillan, I. *Myslíme v MySQL 4: knihovna programátora.* 1. vyd. Praha: Grada, c2003, 750 s. Myslíme v–. ISBN 802470661x.
- Hronek, J. *Informační Systémy.* Olomouc, 2007. Dostupné z WWW: *<*http://phoenix.inf.upol.cz/esf/ucebni/infoSys.pdf*>*. Učební text. Univerzita Palackého.
- Janovský, D. *Jak psát web: CSS styly úvod* Jak psát web. [online]. Slaný [cit. 2015-05-05]. Dostupné z: *<*http://www.jakpsatweb.cz/css/css-uvod.html*>*.
- justice.cz. *Oficiální server českého soudnictví.* [online]. [cit. 2015-04-18]. Dostupné z WWW: *<*http://portal.justice.cz/Justice2/Uvod/uvod.aspx*>* .
- Molnár, Z. *Competitive intelligence.* Vyd. 1. V Praze: Oeconomica, 2009, 98 s. ISBN 978-802-4516-035.
- Miller, S. H. *Competitive Intelligence an overview*IN Competitive Intelligence Magazine. 2001, 1(11), s. 1–14, ISSN 1521-5881.
- Ministerstvo financí České republiky. *Administrativní registr ekonomických subjektů ARES.* [online]. 2013 [cit. 2015-04-18]. Dostupné z WWW: *<*http://wwwinfo.mfcr.cz/ares/*>*.
- Ministerstvo pro místní rozvoj České republiky. *Změny zákona o veřejných zakázkách k 1.1.2014.* [online]. 2014 [cit. 2015-04-19]. Dostupné z WWW: *<*http://www.mmr.cz/cs/Verejne-zakazky/Verejne-zakazky-a-PPP/Novela-ZVZ-2013/Zmeny-zakona-o-verejnych-zakazkach-k-01-01-2014*>*.
- Moqups. *Moqups.* [online]. Cluj-Napoca, Cluj, 2013 [cit. 2015-05-03]. Dostupné z WWW:*<*https://moqups.com*>* .
- MSO servis. *MSO servis: Váš partner a dodavatel staveb.* [online]. 2015 [cit. 2015- 04-18]. Dostupné z WWW: *<*http://msos.cz/cz/*>* .
- Nette Foundation. *Seznámení s Nette Frameworkem.*008-2015 [cit. 2015-04-19]. Dostupné z WWW:*<*http://doc.nette.org/cs/2.3/getting-started*>* .
- Němec, M. *Mesour DataGrid.* [online]. 2014, 2015 [cit. 2015-04-19]. Dostupné z WWW:*<*http://grid.mesour.com/*>* .
- Papík, R. *Metody Competitive Intelligence na Internetu.* 1998, s. 11 [cit. 2015-04-18]. Dostupné z WWW: *<*http://www.inforum.cz/archiv/infomedia98/pdf/papik.pdf*>* .
- Podnikani.cz. *Vizuální obchodní rejstřík, vizualizace vztahů firem a osob.*[online]. 2015 [cit. 2015-04-18]. Dostupné z WWW: *<*http://obchodnirejstrik.podnikani.cz/*>* .
- PRESCOTT, J. E. *The evolution of competitive intelligence*. IN International Review of Strategic Management. 1995, 6, s 71–90. ISSN: 1047-7918.
- Rauch, J. *Zpracování informací a znalostí: Konkurenční zpravodajství.* IN SlidePlay-er [online]. 2006 [cit. 2015-05-03]. Dostupné z WWW: *<*http://slideplayer.cz/slide/1887397/*>* .
- Rábová, I. *Podnikové informační systémy a technologie jejich vývoje.*Brno, 2008. Učební text. Mendelova univerzita v Brně.
- Tovek.cz. *Tovek Tools.* TOVEK, spol. s r.o. Tovek [online]. Praha, 2015 [cit. 2015-04-23]. Dostupné z WWW: *<*http://www.tovek.cz/produkty-tovek-tovektools*>* .
- Vymědal, D. *Informační systémy v podnicích: teorie a praxe projektování.* 1. vyd. Praha: Grada, 2009, 142 s. Průvodce (Grada). ISBN 978-80-247-3046-2.

Zajíc, P. *MySQL (2) - Instalujeme databázi MySQL.* [online]. 2005 [cit. 2015-04-19]. Dostupné z WWW: *<*http://www.linuxsoft.cz/article.php?id\_article=736*>* .

**Přílohy**

# **A CD s aplikací**